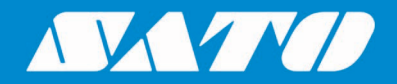

## **Printing Turkish from SAP System**

### **User Manual**

**For SATO GT4e Series Printers**

SATO All-In-One Application 1-10 and 20 Application 1-10 and 20 Application 1-10 and 20 Application 1-10 and 20 Edition 01 October 2020

### **Copyrights**

Any unauthorized reproduction of the contents of this document, in part or whole, is strictly prohibited. © 2020 SATO Corporation. All rights reserved.

### **Limitation of Liability**

SATO Corporation and its subsidiaries in Japan, the U.S and other countries make no representations or warranties of any kind regarding this material, including, but not limited to, implied warranties of merchantability and fitness for a particular purpose. SATO Corporation shall not be held responsible for errors contained herein or any omissions from this material or for any damages, whether direct, indirect, incidental or consequential, in connection with the furnishing, distribution, performance or use of this material.

Specifications and contents of this document are subject to change without notice.

### **Trademarks**

SATO is a registered trademark of SATO Holdings Corporation and its subsidiaries in Japan, the U.S. and other countries.

SAP® is a registered trademark of SAP SE or its affiliates in Germany and in several other countries.

All other trademarks are the property of their respective owners.

### **Software Updating Disclaimer**

While all efforts have been taken to ensure accuracy and currency of the information contained herein, there are instances where the contents of this document may be outdated. In that case, proceed to your local SATO regional website [\(https://www.sato-global.com/drivers/redirect.html\)](https://www.sato-global.com/drivers/redirect.html) to check whether an updated document has been made available for your reference.

### **Contact Information**

Access the following site and select the region/country nearest to you. <https://www.sato-global.com/about/locations.html>

## <span id="page-2-0"></span>**Table of Contents**

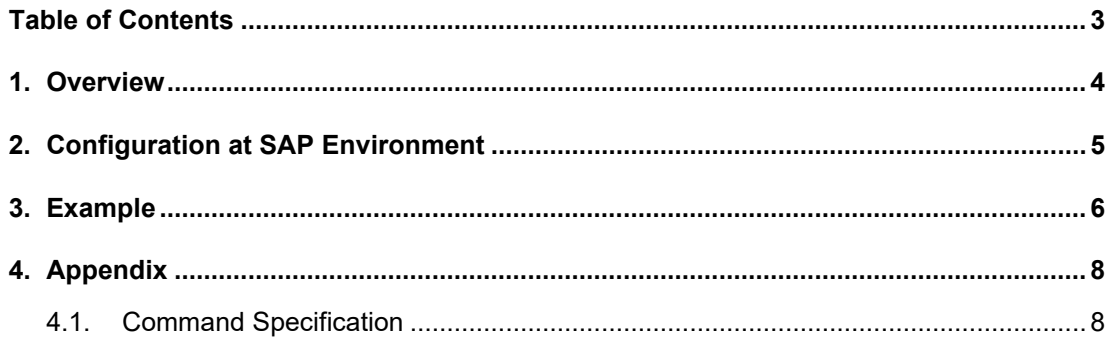

## <span id="page-3-0"></span>*Overview*

# 1

This document is to explain how to print **Turkish** from SAP system to SATO printers (**GT4e series** printers with English Cartridge).

The **Turkish alphabet** is a variant of the Latin alphabet used for writing the Turkish language, consisting of 29 letters. These letters are, in the upper case: A, B, C, Ç, D, E, F, G, Ğ, H, I, İ, J, K, L, M, N, O, Ö, P, R, S, Ş, T, U, Ü, V, Y, Z and in the lower case: a, b, c, ç, d, e, f, g, ğ, h, ı, i, j, k, l, m, n, o, ö, p, r, s, ş, t, u, ü, v, y, z.

SATO GT4e series printers support printing of Turkish characters with the following package:

- Printer firmware version: 13.00.00.00
- English Cartridge with Latin1/2/5, Grk, Cyr,Arb character set

# 2

## <span id="page-4-0"></span>*Configuration at SAP Environment*

In order to print Turkish from SAP system to GT4e series printer, the SATO Device Type which uses Turkish character set must be provided.

The device type can be downloaded from your local SATO regional website: <https://www.sato-global.com/drivers/redirect.html>

The device type uses character set **1634** (Printer I9SWIN ISO 8859-9 (Turkey, Latin-5) as depicted below:

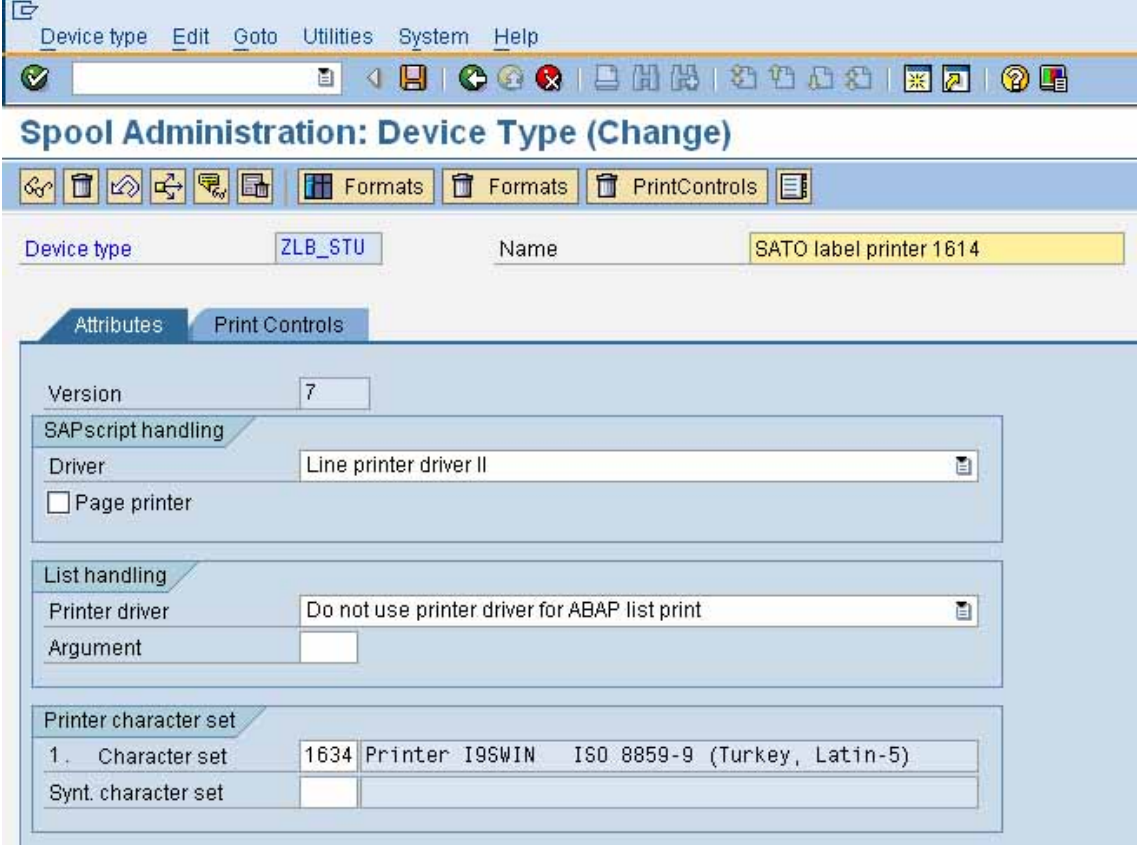

#### **Figure 1 Character Set in Device Type**

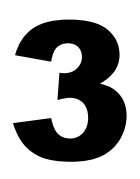

<span id="page-5-0"></span>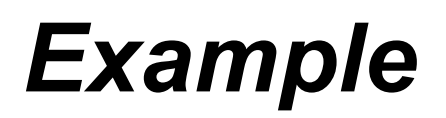

An example of printing all the Turkish characters is shown below. By applying the output device which uses the Turkish device type, the GT4e series printer can produce the printing output as depicted below:

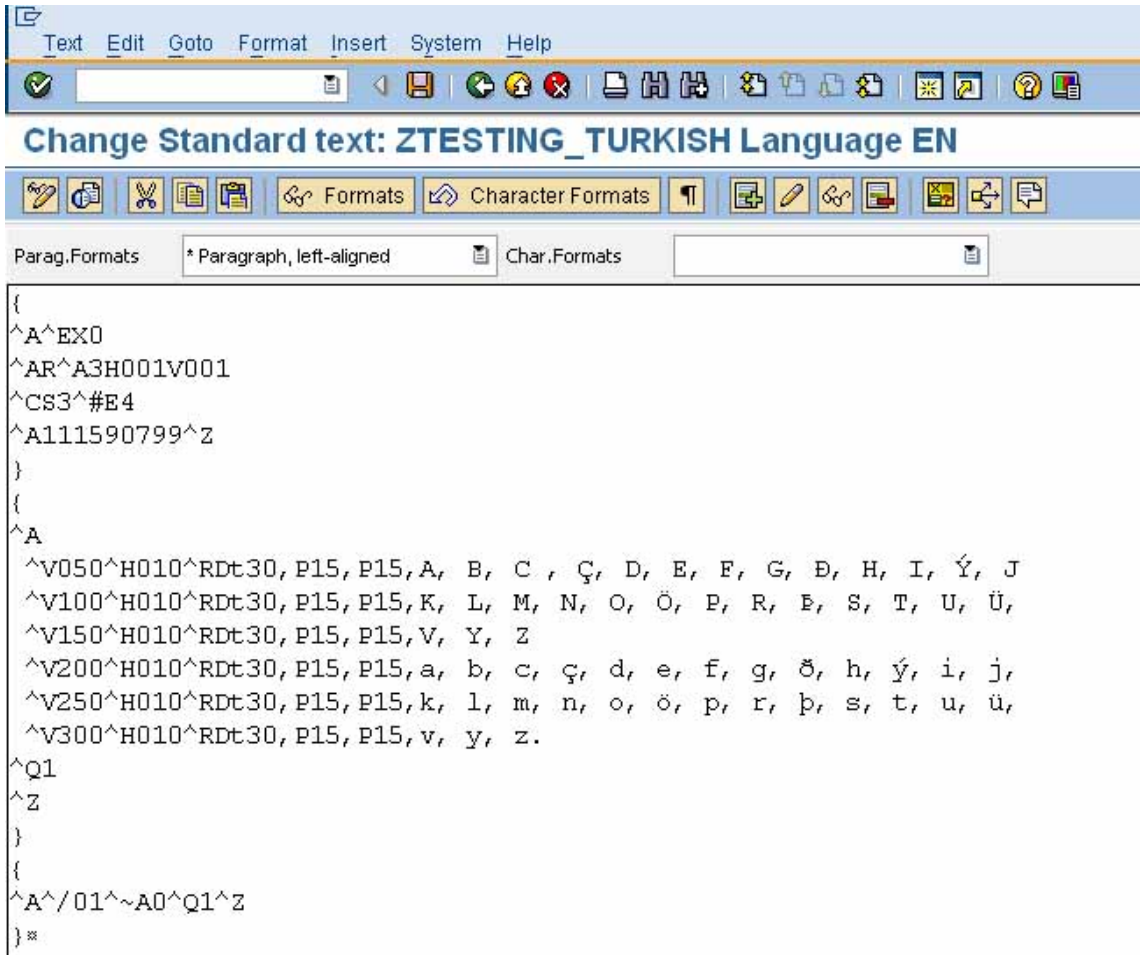

**Figure 2 Sample of printing all Turkish characters in SAP System**

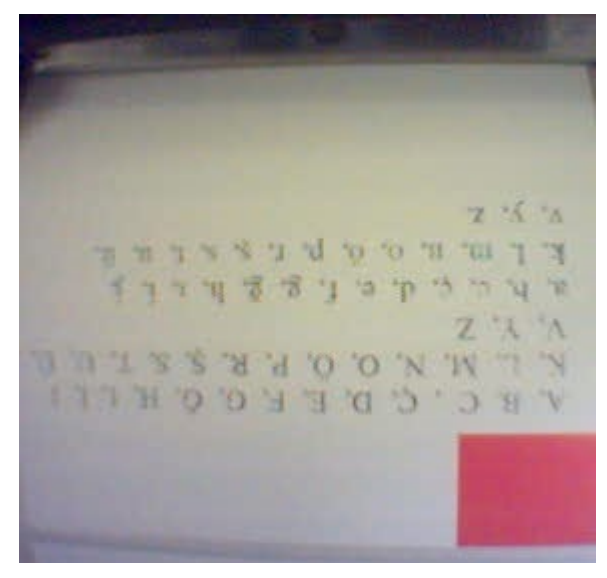

**Figure 3 Printout with Turkish characters**

# 4

## <span id="page-7-0"></span>*Appendix*

### <span id="page-7-1"></span>**4.1. Command Specification**

The Turkish characters will be printed using the CG Times font in the English Cartridge with *RD* command.

Character set for ISO 8859/9 Latin 5 must be applied in order to print the Turkish characters.

### **Cartridge built-in TrueType font print command**

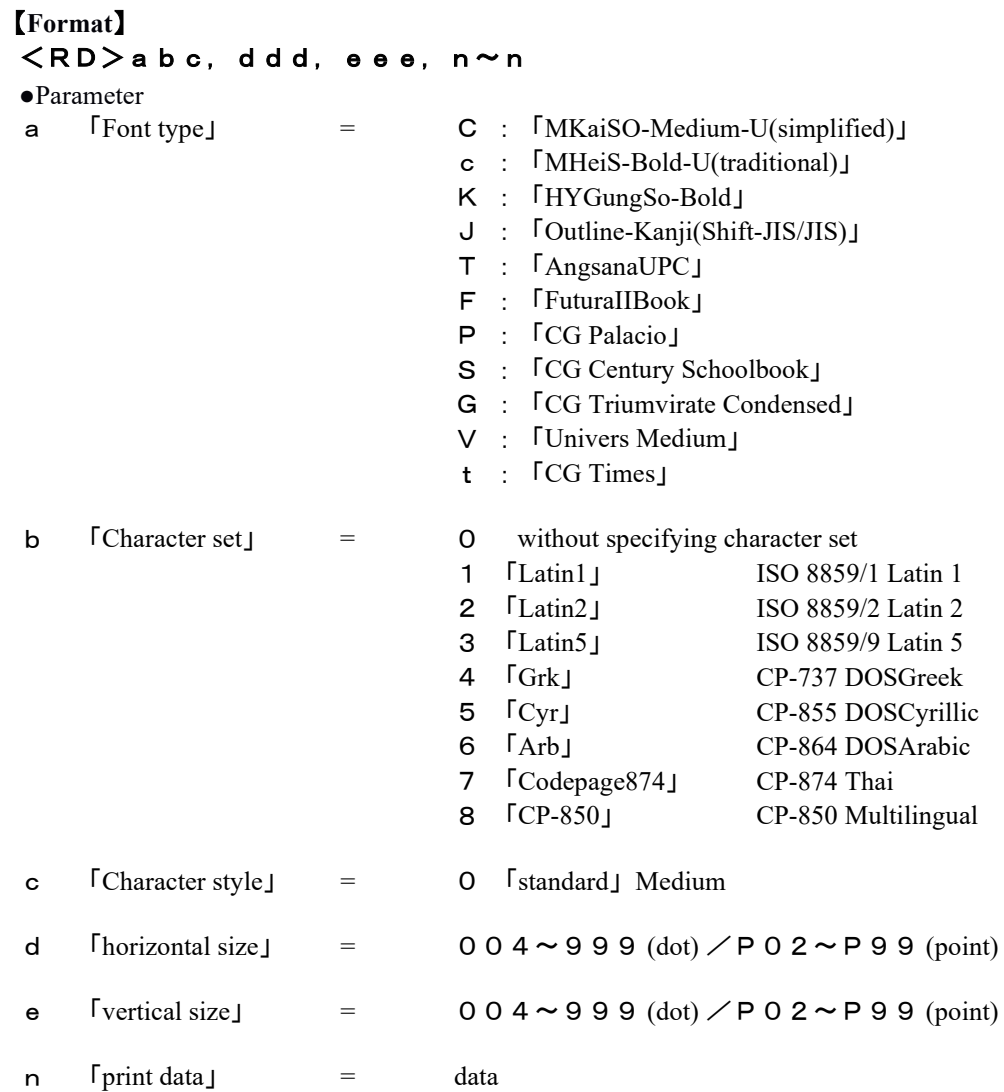

### 【**Supplementary explanation**】

- 1. When it is specified in [0], specification without character set, the applied character set will be the one for SATO standard.
- 2. Possible combination of font type and character set is shown in below table.

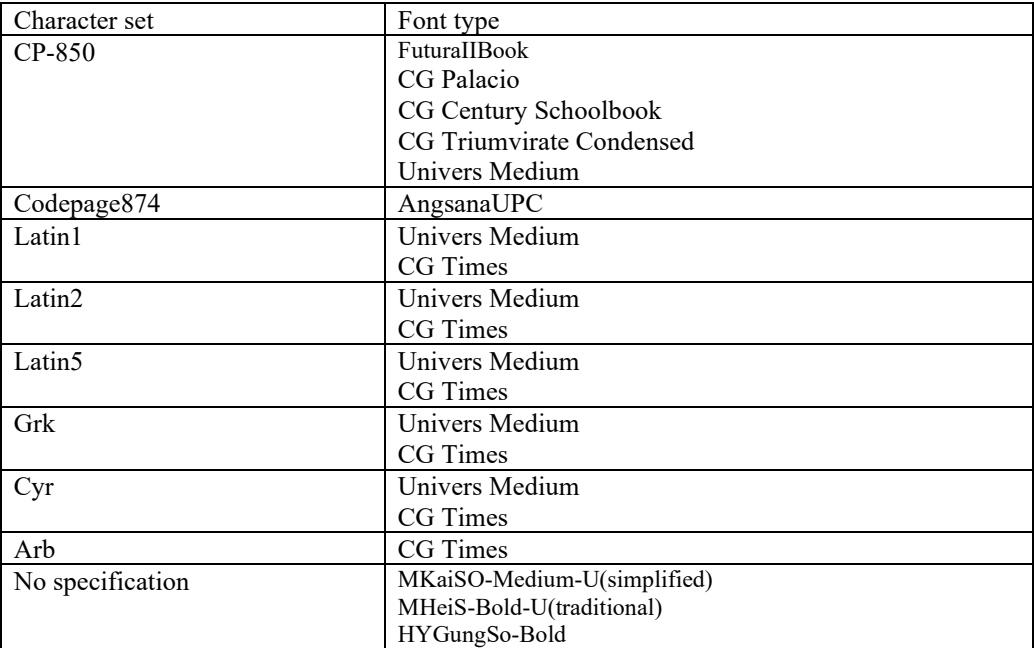

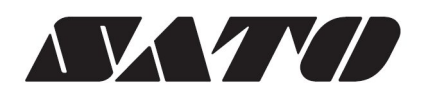